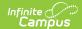

## **Messenger Activity Report**

Last Modified on 07/25/2025 11:30 am CD7

#### Generate the Report | Report Example

Tool Search: Messenger Activity Report

The Messenger Activity Report provides message usage information by school, sender and message type based on the criteria you select.

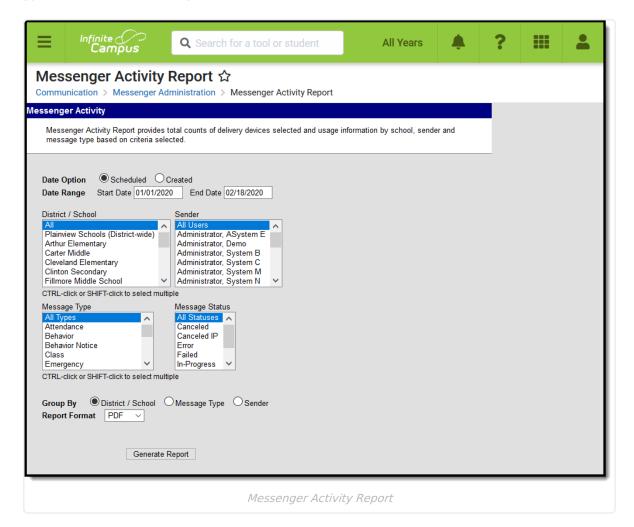

See the Messenger Activity Report Tool Rights article for information on available tool rights.

## **Generate the Report**

Use the following field descriptions to select options for the fields on the editor and click the

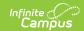

### Generate Report button.

| Field           | Description                                                                                                    |
|-----------------|----------------------------------------------------------------------------------------------------|
| Date Option     | <ul> <li>The Date Options narrow report results to messages that have been sent or messages that have been created.</li> <li>Scheduled. This is the date the message was sent and it corresponds to the field on the Sent Message Log called Date Scheduled.</li> <li>Created. This is the date the message was created by the user or scheduler and it corresponds to the field on the Sent Message Log called Date Created.</li> </ul>                                                      |
| Date Range      | <ul> <li>Used in conjunction with the Date Option, the Date Range narrows report results to messages that fall within specific calendar days.</li> <li>Start Date. The first day of the date range. The current date is automatically entered, but can be modified by entering a different date in mmddyy format.</li> <li>End Date. The last day of the date range. The current date is automatically entered, but can be modified by entering a different date in mmddyy format.</li> </ul> |
| District/School | This option narrows report results to district-wide messages or messages sent to a specific school.  All must be selected for the following messages to appear on the report:  • Any district-wide messages. (District-wide messages are automatically created from <a href="Process Alert Messages">Process Alert Messages</a> )  • Any message sent to more than one school.                                                                                                    |
| Sender          | This option narrows report results to messages sent by the Sender(s) you select. Users display in the Sender list if they have sent at least one message from a Messenger Tool, Messenger Scheduler or other Campus tools that uses Messenger for Inbox or Email.                                                                                                    |

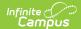

| Field             | Description                                                                                                    |
|-------------------|----------------------------------------------------------------------------------------------------|
| Message Type      | This option narrows report results to messages sent from a specific Messenger Tool, Messenger Scheduler or other Campus tool that uses Messenger for Inbox or Email. Options include the following:  • All Types  • Attendance  • Behavior  • Behavior Notice  • Emergency  • Failing Assignment  • Grades  • Message Builder  • Missing Assignment  • Notice/Staff/Survey (Historical general messages and priority messages sent through Staff Messenger, Survey Messenger and Message Builder tools using Campus .1334 and previous.)  • POS  • Schedule Change  • School Choice  • Special Ed  • Staff  • Survey  • Teacher  • Text Message                                                                                                    |
| Message<br>Status | <ul> <li>This option narrows report results to the follow message statuses:</li> <li>AllStatuses. Message of all statuses will be shown.</li> <li>Canceled. Only message that were canceled. This includes messages that were canceled before delivery had begun.</li> <li>Canceled IP. Only messages that were canceled after delivery had been started.</li> <li>Complete. Only messages that have finished delivery.</li> <li>Error. Shoutpoint has not returned information for the message. Selecting the Refresh Status button on the Sent Message Log for messages in this status may update the status from Error to another status.</li> <li>Failed. Only messages that did not send due to technical issues.</li> <li>In-Progress. Only message tasks that are currently running.</li> <li>Waiting. Only messages that have been scheduled, but have not completed.</li> </ul> |
| Group By          | This option allows you to sort report result according to the following categories:  • District/School  • Message Type  • Sender                                                                                                    |

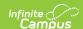

| Field         | Description                                                                                    |
|---------------|------------------------------------------------------------------------------------------------|
| Report Format | The Messenger Activity report can be generated in the following formats:  • PDF  • CSV  • DOCX |

# **Report Example**

The **No Device**, **Inbox**, **Email**, **Voice** and **Text** columns on the Messenger Activity Report provide initial counts for the message. However, the <u>Sent Message Report</u> in the <u>Sent Message Log</u> provides the detailed count of the actual messages sent.

The **Schedule ID** column is blank if the message did not include Voice and or Text as part of the message.

The **Total Recipients** column is the sum of all recipients eligible for receiving the message and includes recipients who did not receive a message since they did not have a delivery device available or they did not have a delivery device selected for the message type.

Generated on 08/13/2013 04:43:57 PM

Messenger Activity Report

Date Option: Scheduled Start Date: 08/13/2012 End Date: 08/13/2013

District/School: All Sent By: All Users

Message Type: All Types Message Status: All Statuses

Group By: District/School

District / School: Plainview Schools District-wide

| Date Scheduled      | Message Type        | Sender                  | Status   | ScheduleID | Total Recipients | No Device | Inbox | Email | Voice | Text |
|---------------------|---------------------|-------------------------|----------|------------|------------------|-----------|-------|-------|-------|------|
| 12/05/2012 08:00 AM | Notice/Staff/Survey | Administrator, System D | Complete | 7950931    | 2900             | 348       | 2548  | 11    | 11    | 0    |
| 12/05/2012 03:39 PM | Text Message        | Administrator, System D | Error    |            | 7                | 0         | 4     | 0     | 10    | 0    |
| 12/05/2012 04:02 PM | Text Message        | Administrator, System D | Complete | 7951145    | 13               | 0         | 9     | 0     | 9     | 0    |
| 12/06/2012 10:24 AM | Emergency           | Administrator, System D | Complete | 7953335    | 1                | 0         | 0     | 0     | 1     | 1    |

District / School: Harrison High

| Date Scheduled      | Message Type | Sender                 | Status   | ScheduleID | Total Recipients | No Device | Inbox | Email | Voice | Text |
|---------------------|--------------|------------------------|----------|------------|------------------|-----------|-------|-------|-------|------|
| 12/06/2012 10:25 AM | 1 Emergency  | Administrator System D | Complete | 7953341    | 707              | n         | 35    | n     | 720   | 22   |

District / School: Roosevelt Magnet

| Date Scheduled      | Message Type        | Sender                  | Status   | ScheduleID | Total Recipients | No Device | Inbox | Email        | Voice | Text |
|---------------------|---------------------|-------------------------|----------|------------|------------------|-----------|-------|--------------|-------|------|
| 10/25/2012 10:36 AM | School Choice       | Administrator, System D | Complete |            | 0                | 0         | 0     | 0            | 0     | 0    |
| 12/06/2012 08:00 AM | Notice/Staff/Survey | Administrator, System D | Complete | 7953547    | 33               | 0         | 33    | 4            | 3     | 0    |
| 12/06/2012 08:00 AM | Notice/Staff/Survey | Administrator, System D | Complete | 7953665    | 33               | 0         | 33    | 4            | 3     | 0    |
| 12/06/2012 10:38 AM | Schedule Change     | Administrator, System D | Complete |            | 6                | 0         | 6     | 2            | 0     | 0    |
| 01/02/2013 08:00 AM | Grades              | Administrator, System D | Complete | 8003533    | 7                | 0         | 7     | 5            | 3     | 0    |
| 01/02/2013 08:00 AM | Notice/Staff/Survey | Administrator, System D | Complete | 8003357    | 41               | 4         | 33    | 9            | 9     | 0    |
| 01/02/2013 11:18 AM | Notice/Staff/Survey | Administrator, System D | Complete | 8003343    | 1                | 0         | 0     | 1            | 1     | 1    |
| 01/02/2013 12:49 PM | Schedule Change     | Administrator, System D | Failed   |            | 1                | 0         | 0     | 1            | 0     | 0    |
| 01/02/2013 12:50 PM | Schedule Change     | Administrator, System D | Complete |            | 3                | 0         | .2    | <b>~~~</b> 3 | 0     |      |

HTML Report Example